## **SEQTA Assessments**

To view your child's assessments in SEQTA, simply select **ASSESSMENTS** on the main menu. This menu will be replaced by a list of the subjects your child is studying. Select a subject and a new menu will appear to the right, listing the assessments for that subject, ordered by the due date.

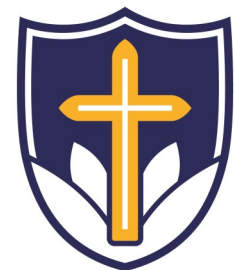

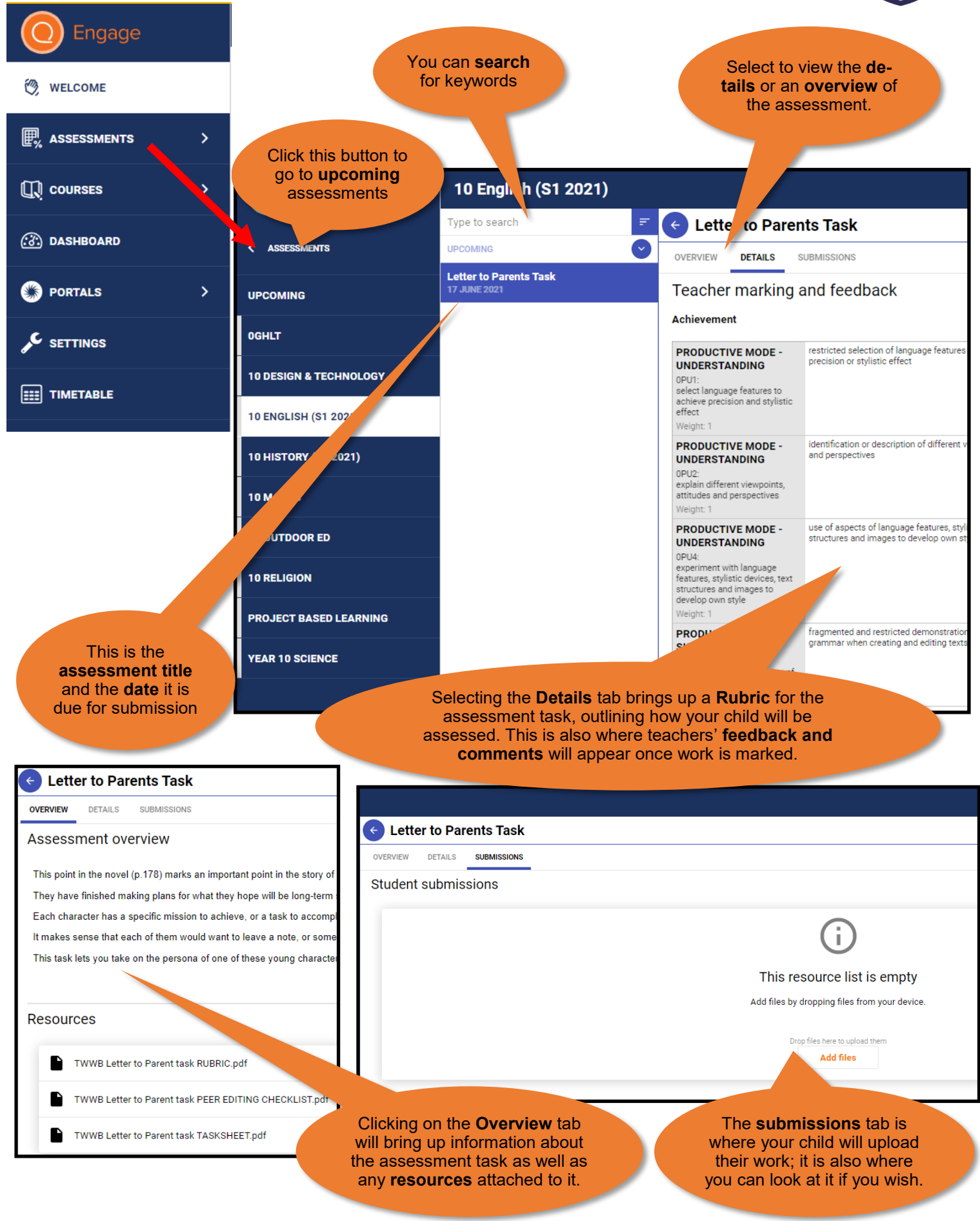